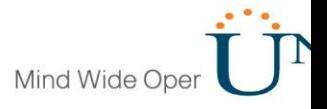

**Prueba de habilidades prácticas CCNA**

# **Diplomado de profundización Cisco (diseño e implementación de soluciones integradas LAN/WAN)**

**Presentado por: Nini Johana Díaz Martínez** 

**Universidad Nacional Abierta y a Distancia Unad Programa de ingeniería de sistemas Sogamoso 2019**

# **Tabla de contenido**

#### **Introducción**

#### **Escenario 1**

- **Parte 1: Configuración del enrutamiento**
- Parte 2: Tabla de Enrutamiento.
- **Parte 3: Deshabilitar la propagación del protocolo RIP.**
- **Parte 4: Verificación del protocolo RIP.**
- **Parte 5: Configurar encapsulamiento y autenticación PPP.**
- **Parte 6: Configuración de PAT.**
- **Parte 7: Configuración del servicio DHCP.**

#### **Escenario 2**

**1. Configurar el direccionamiento IP acorde con la topología de red para cada uno de los dispositivos que forman parte del escenario**

**2. Configurar el protocolo de enrutamiento OSPFv2 bajo los siguientes criterios**

**3. Configurar VLANs, Puertos troncales, puertos de acceso, encapsulamiento, InterVLAN Routing y Seguridad en losSwitches acorde a la topología de red establecida.**

**4. En el Switch 3 deshabilitar DNS lookup**

**5. Asignar direcciones IP a los Switches acorde a los lineamientos**

**6. Desactivar todas las interfaces que no sean utilizadas en el esquema de red**

**7. Implement DHCP and NAT for IPv4**

**8. Configurar R1 como servidor DHCP para las VLANs 30 y 40.**

**9. Reservar las primeras 30 direcciones IP de las VLAN 30 y 40 para configuraciones estáticas**

**10. Configurar NAT en R2 para permitir que los host puedan salir a internet**

**11. Configurar al menos dos listas de acceso de tipo estándar a su criterio en para restringir o permitir tráfico desde R1 o R3 hacia R2**

**12. Configurar al menos dos listas de acceso de tipo extendido o nombradas a su criterio en para restringir o permitir tráfico desde R1 o R3 hacia R2**

**13. Verificar procesos de comunicación y Re direccionamiento de tráfico en los routers mediante el uso de Ping y Tracerouter**

**Conclusiones** 

**Referencias bibliográficas**

#### **Introducción**

**Una red Consiste en la conexión de dos o más computadoras a través de uno o varios canales de transmisión (par trenzado, cable coaxial, fibra óptica, microondas, satélites y transmisión inalámbricos como ondas de alta y baja frecuencia de radio, o infrarrojos) con el objeto de intercambiar datos, información o recursos.**

**Una red local es un sistema de comunicaciones que permite que un número de dispositivos independientes se comuniquen entre si, el termino local incluye tanto el software como el hardware necesario para la conexión gestión y mantenimiento de los dispositivos para el tratamiento de la información; las redes WAN son redes de largas distancias o amplio dimensión geográfica es habitual que en este tipo de redes que su ámbito operativo supere fronteras internacionales.**

**En el presente trabajo se realizara las prueba de habilidades prácticas de todo lo aprendido en el diplomado de profundización Cisco (diseño e implementación de soluciones integradas (LAN/WAN).**

#### **Descripción de escenarios propuestos para la prueba de habilidades**

#### **Escenario 1**

Una empresa posee sucursales distribuidas en las ciudades de Bogotá y Medellín, en donde el estudiante será el administrador de la red, el cual deberá configurar e interconectar entre sí cada uno de los dispositivos que forman parte del escenario, acorde con los lineamientos establecidos para el direccionamiento IP, protocolos de enrutamiento y demás aspectos que forman parte de la topología de red.

#### **Topología de red**

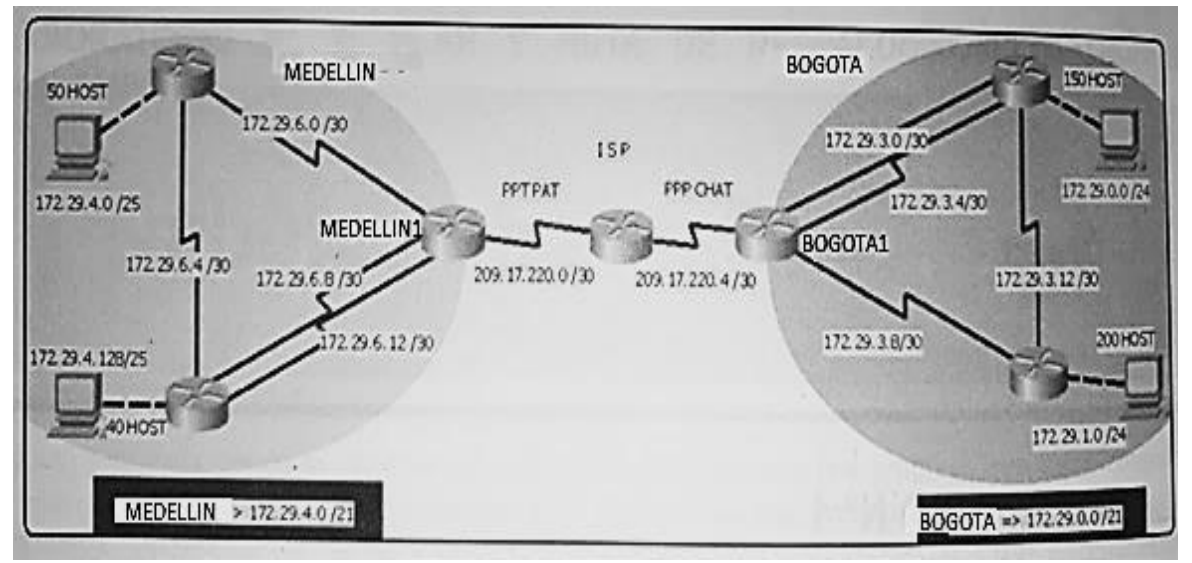

Este escenario plantea el uso de RIP como protocolo de enrutamiento, considerando que se tendran rutas por defecto redistribuidas; asimismo, habilitar el encapsulamiento PPP y su autenticación.

Los routers Bogota2 y medellin2 proporcionan el servicio DHCP a su propia red LAN y a los routers 3 de cada ciudad.

Debe configurar PPP en los enlaces hacia el ISP, con autenticación.

Debe habilitar NAT de sobrecarga en los routers Bogota1 y medellin1.

#### **Desarrollo**

Como trabajo inicial se debe realizar lo siguiente.

•Realizar las rutinas de diagnóstico y dejar los equipos listos para su configuración (asignar nombres de equipos, asignar claves de seguridad, etc).

# **BOGOTA1#**

Router#conf t Enter configuration commands, one per line. End with CNTL/Z. Router(config)#hostname BOGOTA1 BOGOTA1(config)#service pass BOGOTA1(config)#service password-encryption BOGOTA1(config)#enable secret class BOGOTA1(config)#banner motd "solo acceso autorizado" BOGOTA1(config)#line console 0 BOGOTA1(config-line)#password cisco BOGOTA1(config-line)#login BOGOTA1(config-line)#line vty 0 15 BOGOTA1(config-line)#password cisco BOGOTA1(config-line)#login BOGOTA1(config-line)#end BOGOTA1# %SYS-5-CONFIG 1: Configured from console by console

BOGOTA1#copy runn BOGOTA1#copy running-config start BOGOTA1#copy running-config startup-config Destination filename [startup-config]? Building configuration... [OK] BOGOTA1#

#### **BOGOTA2#**

Router>enable Router#conf t Enter configuration commands, one per line. End with CNTL/Z. Router(config)#service pass Router(config)#service password-encryption Router(config)#enable secret class Router(config)#banner motd "solo acceso autorizado" Router(config)#line console 0 Router(config-line)#password cisco Router(config-line)#login Router(config-line)#line vty 0 15 Router(config-line)#password cisco Router(config-line)#login Router(config-line)#end Router# %SYS-5-CONFIG\_I: Configured from console by console

Router#copy runn Router#copy running-config star Router#copy running-config startup-config Destination filename [startup-config]? Building configuration... [OK] Router(config)#hostname BOGOTA2 BOGOTA2(config)#END BOGOTA2#

# **BOGOTA3**

Router>ENABLE Router#conf t Enter configuration commands, one per line. End with CNTL/Z. Router(config)#hostname BOGOTA3 BOGOTA3(config)#no ip domain-lookup BOGOTA3(config)#service pass BOGOTA3(config)#service password-encryption BOGOTA3(config)#enable secret class BOGOTA3(config)#banner motd " solo acceso autorizado" BOGOTA3(config)#line console 0 BOGOTA3(config-line)#password cisco BOGOTA3(config-line)#login BOGOTA3(config-line)#line vty 0 15 BOGOTA3(config-line)#password cisco BOGOTA3(config-line)#login BOGOTA3(config-line)#end BOGOTA3# %SYS-5-CONFIG\_I: Configured from console by console BOGOTA3#copy running-config startup-config Destination filename [startup-config]? Building configuration... [OK] BOGOTA3#

#### **MEDELLIN1**

Router>enable Router#conf t Enter configuration commands, one per line. End with CNTL/Z. Router(config)#hostname MEDELLIN1 MEDELLIN1(config)#service passw MEDELLIN1(config)#service password-encryption MEDELLIN1(config)#enable secret class

MEDELLIN1(config)#banner motd "solo acceso autorizado" MEDELLIN1(config)#line console 0 MEDELLIN1(config-line)#password cisco MEDELLIN1(config-line)#login MEDELLIN1(config-line)#line vty 0 15 MEDELLIN1(config-line)#password cisco MEDELLIN1(config-line)#login MEDELLIN1(config-line)#end MEDELLIN1# %SYS-5-CONFIG I: Configured from console by console

MEDELLIN1#copy running-config startup-config Destination filename [startup-config]? Building configuration... [OK]

#### **MEDELLIN2#**

Router>enable Router#conf t Enter configuration commands, one per line. End with CNTL/Z. Router(config)#hostname MEDELLIN2 MEDELLIN2(config)#service pss MEDELLIN2(config)#service pas MEDELLIN2(config)#service password-encryption MEDELLIN2(config)#enable secret class MEDELLIN2(config)#banner motd " solo acceso autorizado" MEDELLIN2(config)#line console 0 MEDELLIN2(config-line)#password cisco MEDELLIN2(config-line)#login MEDELLIN2(config-line)#line vty 0 15 MEDELLIN2(config-line)#password cisco MEDELLIN2(config-line)#login MEDELLIN2(config-line)#end **MEDELLIN2#** %SYS-5-CONFIG\_I: Configured from console by console

MEDELLIN2#copy running-config startup-config Destination filename [startup-config]? Building configuration... [OK] MEDELLIN2#

# **MEDELLIN3#**

Router#conf t Enter configuration commands, one per line. End with CNTL/Z. Router(config)#hostname MEDELLIN3 MEDELLIN3(config)#SERVICE PASS MEDELLIN3(config)#SERVICE PASSword-encryption MEDELLIN3(config)#enable secret class MEDELLIN3(config)#banner motd " solo accesso autorizado" MEDELLIN3(config)#line console 0 MEDELLIN3(config-line)#password cisco MEDELLIN3(config-line)#login MEDELLIN3(config-line)#line vty 0 15 MEDELLIN3(config-line)#password cisco MEDELLIN3(config-line)#login MEDELLIN3(config-line)#end MEDELLIN3# %SYS-5-CONFIG 1: Configured from console by console

MEDELLIN3#copy runn MEDELLIN3#copy running-config startup-config Destination filename [startup-config]? Building configuration... [OK] **MEDELLIN3#** MEDELLIN3#

#### **Parte 1: Configuración del enrutamiento**

#### **Configuracion direccionamiento router ISP**

ISP(config)#interface s0/0/0 ISP(config-if)#ip address 209.17.220.1 255.255.255.252 ISP(config-if)#clock rate 2000000 ISP(config-if)#no shutdown

%LINK-5-CHANGED: Interface Serial0/0/0, changed state to down ISP(config-if)#int s0/0/1 ISP(config-if)#ip address 209.17.220.5 255.255.255.252 ISP(config-if)#clock rate 2000000 ISP(config-if)#no shutdown

%LINK-5-CHANGED: Interface Serial0/0/1, changed state to down ISP(config-if)#end ISP# %SYS-5-CONFIG 1: Configured from console by console

ISP#copy runn ISP#copy running-config start ISP#copy running-config startup-config Destination filename [startup-config]? Building configuration... [OK] ISP#

#### **Configuracion direccionamiento router BOGOTA1**

BOGOTA1#conf t Enter configuration commands, one per line. End with CNTL/Z. BOGOTA1(config)#int s0/0/0 BOGOTA1(config-if)#ip address 209.17.220.6 255.255.255.252 BOGOTA1(config-if)#no shutdown

%LINK-5-CHANGED: Interface Serial0/0/0, changed state to down BOGOTA1(config-if)#int s0/0/1 BOGOTA1(config-if)#ip address 172.29.3.9 255.255.255.252 BOGOTA1(config-if)#clock rate 2000000 BOGOTA1(config-if)#no shutdown

%LINK-5-CHANGED: Interface Serial0/0/1, changed state to down BOGOTA1(config-if)#int s0/1/0 BOGOTA1(config-if)#ip address 172.29.3.1 255.255.255.252 BOGOTA1(config-if)#clock rate 2000000 This command applies only to DCE interfaces BOGOTA1(config-if)#no shutdown

%LINK-5-CHANGED: Interface Serial0/1/0, changed state to down BOGOTA1(config-if)#int s0/1/1 BOGOTA1(config-if)#ip address 172.29.3.5 255.255.255.252 BOGOTA1(config-if)#clock rate 2000000 BOGOTA1(config-if)#no shutdown

%LINK-5-CHANGED: Interface Serial0/1/1, changed state to down BOGOTA1(config-if)#end

# BOGOTA1#

%SYS-5-CONFIG\_I: Configured from console by console

BOGOTA1#copy runn BOGOTA1#copy running-config star BOGOTA1#copy running-config startup-config Destination filename [startup-config]? Building configuration... [OK] BOGOTA1#

#### **Configuracion direccionamiento router BOGOTA2**

BOGOTA2#conf t Enter configuration commands, one per line. End with CNTL/Z. BOGOTA2(config)#int s0/0/0 BOGOTA2(config-if)#ip address 172.29.3.10 255.255.255.252 BOGOTA2(config-if)#no shutdown

%LINK-5-CHANGED: Interface Serial0/0/0, changed state to down BOGOTA2(config-if)#int s0/0/1 BOGOTA2(config-if)#ip address 172.29.3.13 255.255.255.252 BOGOTA2(config-if)#clock rate 2000000 This command applies only to DCE interfaces BOGOTA2(config-if)#no shutdown

BOGOTA2(config-if)# %LINK-5-CHANGED: Interface Serial0/0/1, changed state to up

BOGOTA2(config-if)#int g0/0 BOGOTA2(config-if)# %LINEPROTO-5-UPDOWN: Line protocol on Interface Serial0/0/1, changed state to up

BOGOTA2(config-if)#ip address 172.29.1.1 255.255.255.0 BOGOTA2(config-if)#no shutdown

BOGOTA2(config-if)# %LINK-5-CHANGED: Interface GigabitEthernet0/0, changed state to up

%LINEPROTO-5-UPDOWN: Line protocol on Interface GigabitEthernet0/0, changed state to up

BOGOTA2(config-if)#end BOGOTA2# %SYS-5-CONFIG\_I: Configured from console by console

BOGOTA2#copy running-config startup-config Destination filename [startup-config]? Building configuration... [OK] BOGOTA2#

#### **Configuracion direccionamiento router BOGOTA3**

BOGOTA3(config-if)#int s0/0/1 BOGOTA3(config-if)#ip address 172.29.3.6 255.255.255.252 BOGOTA3(config-if)#no shutdown

%LINK-5-CHANGED: Interface Serial0/0/1, changed state to down BOGOTA3(config-if)#int s0/1/0 BOGOTA3(config-if)#ip address 172.29.3.14 255.255.255.252 BOGOTA3(config-if)#no shutdown

%LINK-5-CHANGED: Interface Serial0/1/0, changed state to down BOGOTA3(config-if)#int g0/0 BOGOTA3(config-if)#ip address 172.29.0.1 255.255.255.0 BOGOTA3(config-if)#no shutdown

BOGOTA3(config-if)# %LINK-5-CHANGED: Interface GigabitEthernet0/0, changed state to up

BOGOTA3(config-if)#end BOGOTA3# %SYS-5-CONFIG\_I: Configured from console by console

BOGOTA3#copy running-config startup-config Destination filename [startup-config]? Building configuration... [OK] BOGOTA3#

#### **Configuracion direccionamiento router MEDELLIN1**

MEDELLIN1#conf t Enter configuration commands, one per line. End with CNTL/Z. MEDELLIN1(config)#int s0/0/0

MEDELLIN1(config-if)#ip address 209.17.220.2 255.255.255.252 MEDELLIN1(config-if)#no shutdown

%LINK-5-CHANGED: Interface Serial0/0/0, changed state to down MEDELLIN1(config-if)#int s0/0/1 MEDELLIN1(config-if)#ip address 172.29.6.1 255.255.255.252 MEDELLIN1(config-if)#clock rate 2000000 This command applies only to DCE interfaces MEDELLIN1(config-if)#no shutdown

%LINK-5-CHANGED: Interface Serial0/0/1, changed state to down MEDELLIN1(config-if)#int s0/1/0 MEDELLIN1(config-if)#ip address 172.29.6.9 255.255.255.252 MEDELLIN1(config-if)#clock rate 2000000 MEDELLIN1(config-if)#no shutdown MEDELLIN1(config-if)#int s0/1/1 MEDELLIN1(config-if)#ip address 172.29.6.13 255.255.255.252 MEDELLIN1(config-if)#clock rate 2000000 MEDELLIN1(config-if)#no shutdown MEDELLIN1(config-if)#end MEDELLIN1# %SYS-5-CONFIG\_I: Configured from console by console

MEDELLIN1#copy runn MEDELLIN1#copy running-config star MEDELLIN1#copy running-config startup-config Destination filename [startup-config]? Building configuration... [OK] MEDELLIN1#

#### **Configuracion direccionamiento router MEDELLIN2**

MEDELLIN2(config-if)# %LINK-5-CHANGED: Interface Serial0/0/0, changed state to up

MEDELLIN2(config-if)#int %LINEPROTO-5-UPDOWN: Line protocol on Interface Serial0/0/0, changed state to up

 $\lambda$ 

% Invalid input detected at '^' marker. MEDELLIN2(config-if)#int s0/0/1 MEDELLIN2(config-if)#ip address 172.29.6.5 255.255.255.252 MEDELLIN2(config-if)#clock rate 2000000 MEDELLIN2(config-if)#no shutdown

%LINK-5-CHANGED: Interface Serial0/0/1, changed state to down MEDELLIN2(config-if)#int g0/0 MEDELLIN2(config-if)#ip address 172.29.4.1 255.255.255.128 MEDELLIN2(config-if)#no shutdown

MEDELLIN2(config-if)# %LINK-5-CHANGED: Interface GigabitEthernet0/0, changed state to up

%LINEPROTO-5-UPDOWN: Line protocol on Interface GigabitEthernet0/0, changed state to up

MEDELLIN2(config-if)#end MEDELLIN2# %SYS-5-CONFIG 1: Configured from console by console

MEDELLIN2#copy runn MEDELLIN2#copy running-config star MEDELLIN2#copy running-config startup-config Destination filename [startup-config]? Building configuration... [OK]

#### **Configuracion direccionamiento router MEDELLIN3**

MEDELLIN3#conf t Enter configuration commands, one per line. End with CNTL/Z. MEDELLIN3(config)#int s0/0/0 MEDELLIN3(config-if)#ip address 172.29.6.10 255.255.255.252 MEDELLIN3(config-if)#no shutdown

MEDELLIN3(config-if)# %LINK-5-CHANGED: Interface Serial0/0/0, changed state to up int %LINEPROTO-5-UPDOWN: Line protocol on Interface Serial0/0/0, changed state to MEDELLIN3(config-if)#int s0/0/1 MEDELLIN3(config-if)#ip address 172.29.6.14 255.255.255.252 MEDELLIN3(config-if)#no shutdown

MEDELLIN3(config-if)# %LINK-5-CHANGED: Interface Serial0/0/1, changed state to up MEDELLIN3(config-if)#int g0/0 MEDELLIN3(config-if)#ip address 172.29.4.129 255.255.255.128 MEDELLIN3(config-if)#no shutdown

MEDELLIN3(config-if)# %LINK-5-CHANGED: Interface GigabitEthernet0/0, changed state to up

%LINEPROTO-5-UPDOWN: Line protocol on Interface GigabitEthernet0/0, changed state to up

MEDELLIN3(config-if)#end MEDELLIN3# %SYS-5-CONFIG\_I: Configured from console by console

MEDELLIN3#copy running-config startup-config Destination filename [startup-config]? Building configuration... [OK] MEDELLIN3#

a. Configurar el enrutamiento en la red usando el protocolo RIP versión 2, declare la red principal, desactive la sumarización automática.

#### **Configuración del enrutamiento RIP V2 BOGOTA1**

BOGOTA1#conf t Enter configuration commands, one per line. End with CNTL/Z. BOGOTA1(config)#router rip BOGOTA1(config-router)#version 2 BOGOTA1(config-router)#no auto-summary BOGOTA1(config-router)#do show ip route connected BOGOTA1(config-router)#network 172.29.3.0 BOGOTA1(config-router)#network 172.29.3.4 BOGOTA1(config-router)#network 172.29.3.8 BOGOTA1(config-router)#passive-interface s0/0/0 BOGOTA1(config-router)#end BOGOTA1#

#### **Configuración del enrutamiento RIP V2 BOGOTA2**

BOGOTA2(config)#router rip BOGOTA2(config-router)#version 2

BOGOTA2(config-router)#no auto-summary BOGOTA2(config-router)#do show ip route connected C 172.29.1.0/24 is directly connected, GigabitEthernet0/0 C 172.29.3.12/30 is directly connected, Serial0/0/1 BOGOTA2(config-router)#network 172.29.1.0 BOGOTA2(config-router)#network 172.29.3.8 BOGOTA2(config-router)#network 172.29.3.12 BOGOTA2(config-router)#passive-interface g0/0 BOGOTA2(config-router)#end BOGOTA2# %SYS-5-CONFIG 1: Configured from console by console

BOGOTA2#copy running-config startup-config Destination filename [startup-config]? Building configuration... [OK] BOGOTA2#

#### **Configuración del enrutamiento RIP V2 BOGOTA3**

BOGOTA3#conf t

Enter configuration commands, one per line. End with CNTL/Z. BOGOTA3(config)#router rip BOGOTA3(config-router)#version 2 BOGOTA3(config-router)#no auto-summary BOGOTA3(config-router)#do show ip route connected C 172.29.3.0/30 is directly connected, Serial0/0/0 BOGOTA3(config-router)#network 172.29.0.0 BOGOTA3(config-router)#network 172.29.3.0 BOGOTA3(config-router)#network 172.29.3.4 BOGOTA3(config-router)#network 172.29.3.12 BOGOTA3(config-router)#passive-interface g0/0 BOGOTA3(config-router)#end BOGOTA3# %SYS-5-CONFIG 1: Configured from console by console BOGOTA3#copy running-config startup-config Destination filename [startup-config]? Building configuration... [OK] BOGOTA3#

#### **Configuración del enrutamiento RIP V2 MEDELLIN1**

# **Configuración del enrutamiento RIP V2 MEDELLIN2**

# **Configuración del enrutamiento RIP V2 MEDELLIN3**

Enrutamiento por defecto hacia el isp

b. Los routers Bogota1 y Medellín deberán añadir a su configuración de enrutamiento una ruta por defecto hacia el ISP y, a su vez, redistribuirla dentro de las publicaciones de RIP.

#### **BOGOTA1#**

BOGOTA1(config)#ip route 0.0.0.0 0.0.0.0 209.17.220.5 BOGOTA1(config)#route rip BOGOTA1(config-router)#default-information originate BOGOTA1(config-router)#end BOGOTA1# %SYS-5-CONFIG I: Configured from console by console BOGOTA1#copy running-config startup-config Destination filename [startup-config]? Building configuration... [OK]

# **Verificacion en BOGOTA2**

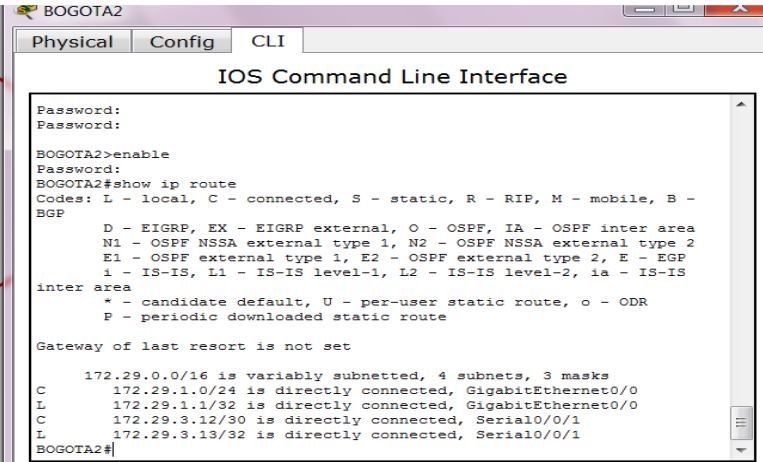

MEDELLIN1>enable Password:

MEDELLIN1#cionfig

Translating "cionfig"...domain server (255.255.255.255) % Unknown command or computer name, or unable to find computer address

MEDELLIN1#conf t Enter configuration commands, one per line. End with CNTL/Z. MEDELLIN1(config)#ip route 0.0.0.0 0.0.0.0 209.17.220.1 MEDELLIN1(config)#route rip MEDELLIN1(config-router)#default-information originate MEDELLIN1(config-router)#end MEDELLIN1# %SYS-5-CONFIG\_I: Configured from console by console

MEDELLIN1#copy runn MEDELLIN1#copy running-config star MEDELLIN1#copy running-config startup-config

#### **Verificacion en MEDELLIN2**

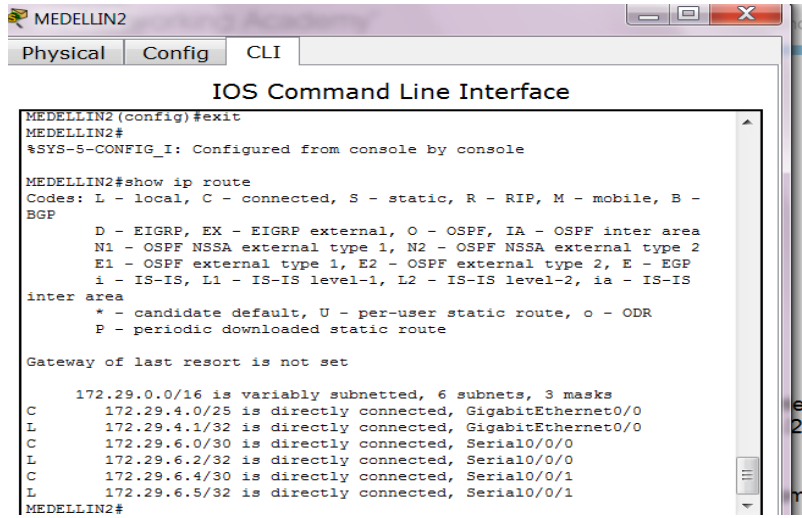

c. El router ISP deberá tener una ruta estática dirigida hacia cada red interna de Bogotá y Medellín para el caso se sumarizan las subredes de cada uno a /22.

#### **Parte 2: Tabla de Enrutamiento.**

a. Verificar la tabla de enrutamiento en cada uno de los routers para comprobar las redes y sus rutas.

# ululu<br> **CISCO**. Cisco Networking Academy<sup>®</sup>

Mind Wide Open<sup>"</sup>

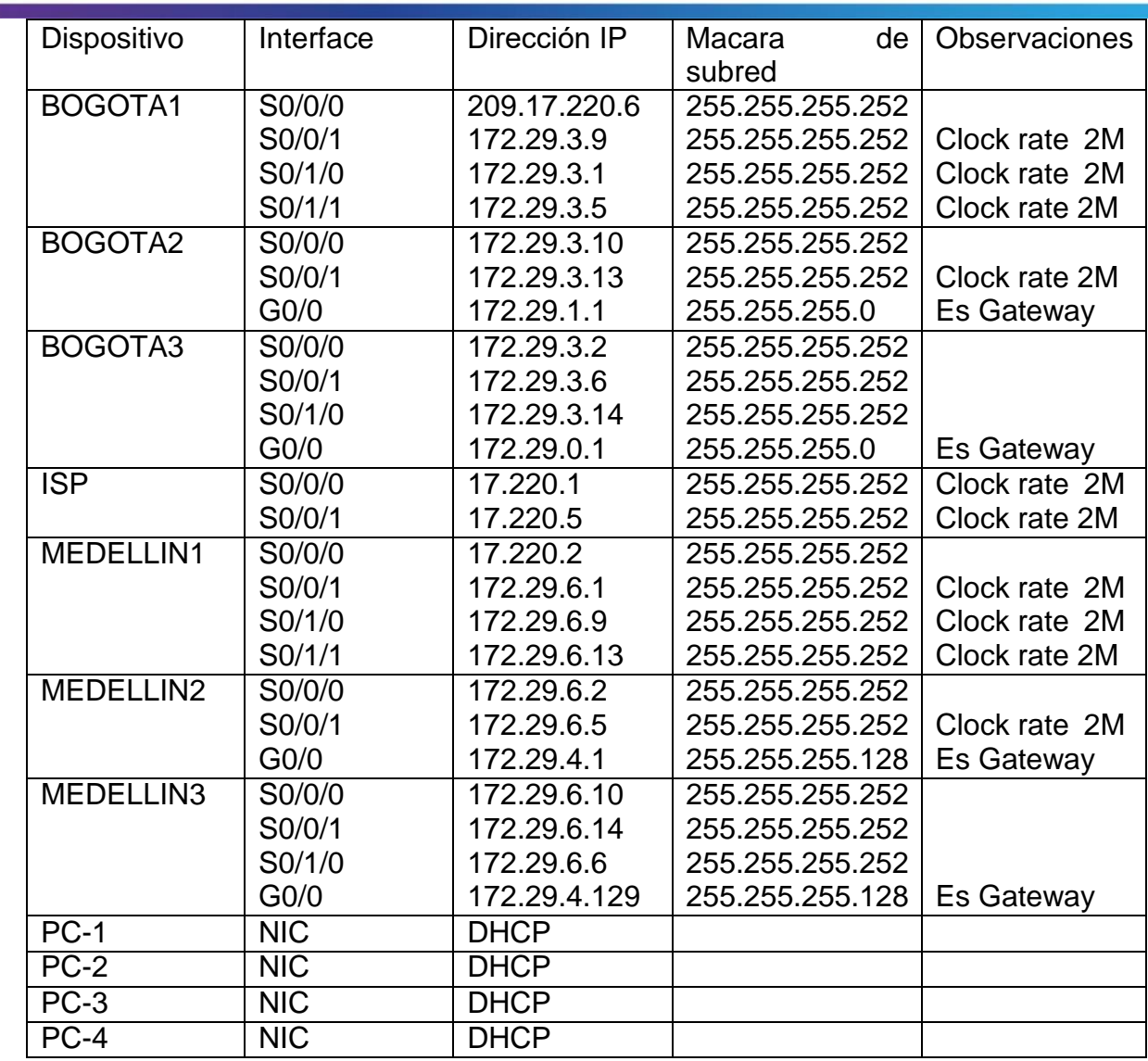

# **Verificación tabla de enrutamiento**

# Medellin 1

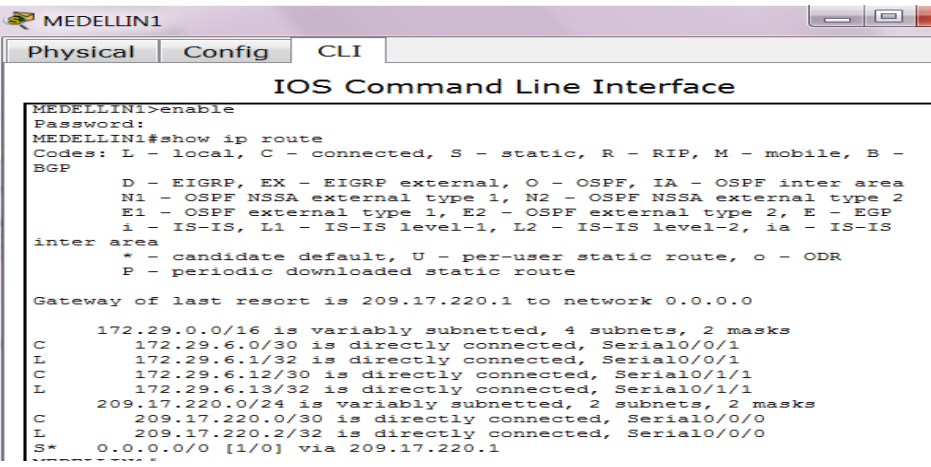

Bogota1

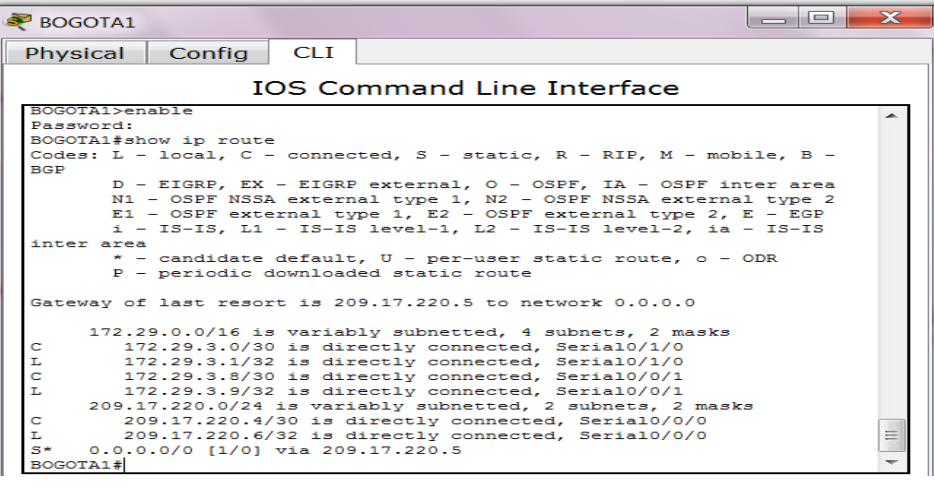

# **Parte 3: Deshabilitar la propagación del protocolo RIP.**

a. Para no propagar las publicaciones por interfaces que no lo requieran se debe deshabilitar la propagación del protocolo RIP, en la siguiente tabla se indican las interfaces de cada router que no necesitan desactivación.

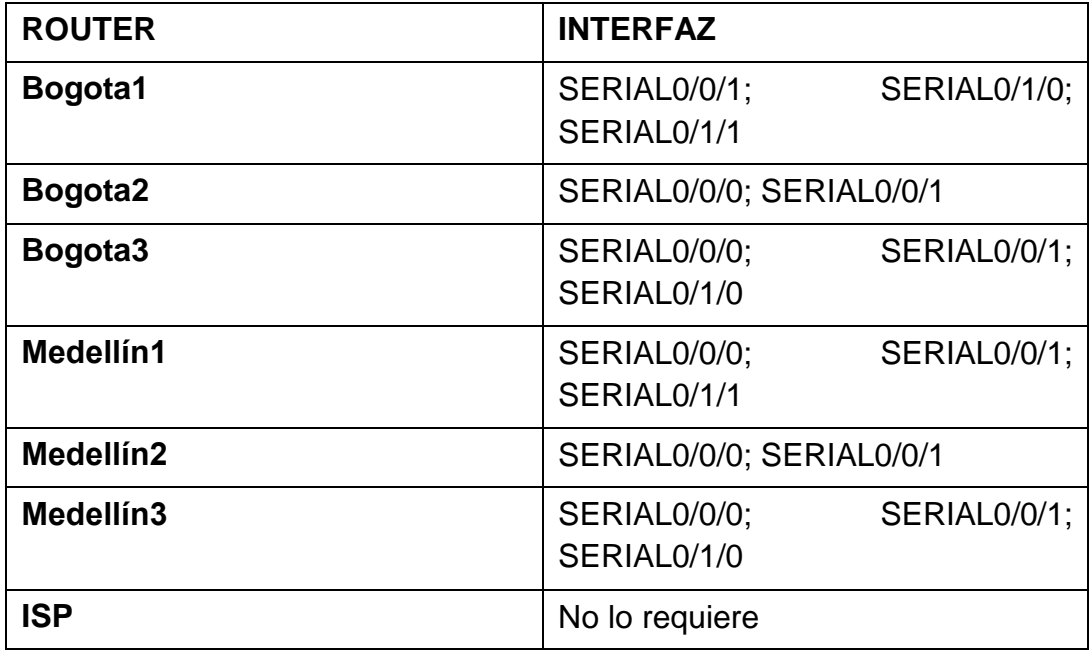

#### **Parte 4: Verificación del protocolo RIP.**

a. Verificar y documentar las opciones de enrutamiento configuradas en los routers, como el **passive interface** para la conexión hacia el ISP, la versión de RIP y las interfaces que participan de la publicación entre otros datos.

b. Verificar y documentar la base de datos de RIP de cada router, donde se informa de manera detallada de todas las rutas hacia cada red.

BOGOTA3#conf t Enter configuration commands, one per line. End with CNTL/Z. BOGOTA3(config)#router rip BOGOTA3(config-router)#version 2 BOGOTA3(config-router)#no auto-summary BOGOTA3(config-router)#do show ip route connected C 172.29.3.0/30 is directly connected, Serial0/0/0

BOGOTA3(config-router)#network 172.29.0.0 BOGOTA3(config-router)#network 172.29.3.0 BOGOTA3(config-router)#network 172.29.3.4 BOGOTA3(config-router)#network 172.29.3.12 BOGOTA3(config-router)#passive-interface g0/0 BOGOTA3(config-router)#end BOGOTA3# %SYS-5-CONFIG\_I: Configured from console by console BOGOTA3#copy running-config startup-config Destination filename [startup-config]? Building configuration... [OK] BOGOTA3#

#### **Parte 5: Configurar encapsulamiento y autenticación PPP.**

a. Según la topología se requiere que el enlace Medellín1 con ISP sea configurado con autenticación PAT.

MEDELLIN1>enable Password: MEDELLIN1#conf t Enter configuration commands, one per line. End with CNTL/Z. MEDELLIN1(config)#int s0/0/0 MEDELLIN1(config-if)#encapsulation ppp MEDELLIN1(config-if)# %LINEPROTO-5-UPDOWN: Line protocol on Interface Serial0/0/0, changed state to down MEDELLIN1(config-if)#ppp authentication pap MEDELLIN1(config-if)#ppp pap sent-username MEDELLIN1 password cisco MEDELLIN1(config-if)#end MEDELLIN1# %SYS-5-CONFIG 1: Configured from console by console

# **Configuración de PAT en ISP**

#### **ISP**

ISP(config)#int s0/0/0 ISP(config-if)#encapsulation ppp ISP(config-if)# %LINEPROTO-5-UPDOWN: Line protocol on Interface Serial0/0/0, changed state to down

ISP(config-if)#ppp authentication pap ISP(config-if)#ppp pap sent-username ISP password cisco ISP(config-if)#end ISP# %SYS-5-CONFIG 1: Configured from console by console

#### **Parte 7: Configuración del servicio DHCP.**

a. Configurar la red Medellín2 y Medellín3 donde el router Medellín 2 debe ser el servidor DHCP para ambas redes Lan.

MEDELLIN2(config)#ip dhcp excluded-address 172.29.4.1 172.29.4.5 MEDELLIN2(config)#ip dhcp excluded-address 172.29.4.129 172.29.4.133 MEDELLIN2(config)#ip dhcp pool MEDELLIN2 MEDELLIN2(dhcp-config)#network 172.29.4.0 255.255.255.128 MEDELLIN2(dhcp-config)#default-router 172.29.4.1 MEDELLIN2(dhcp-config)#dns-server 8.8.8.8 MEDELLIN2(dhcp-config)#exit MEDELLIN2(config)# MEDELLIN2# %SYS-5-CONFIG\_I: Configured from console by console MEDELLIN2(config)#ip dhcp pool MEDELLIN3 MEDELLIN2(dhcp-config)#network 172.29.4.128 255.255.255.128 MEDELLIN2(dhcp-config)#default-router 172.29.4.129 MEDELLIN2(dhcp-config)#dns-server 8.8.8.8 MEDELLIN2(dhcp-config)#exit MEDELLIN2(config)#end MEDELLIN2# %SYS-5-CONFIG\_I: Configured from console by console

Verificacion en pc-0

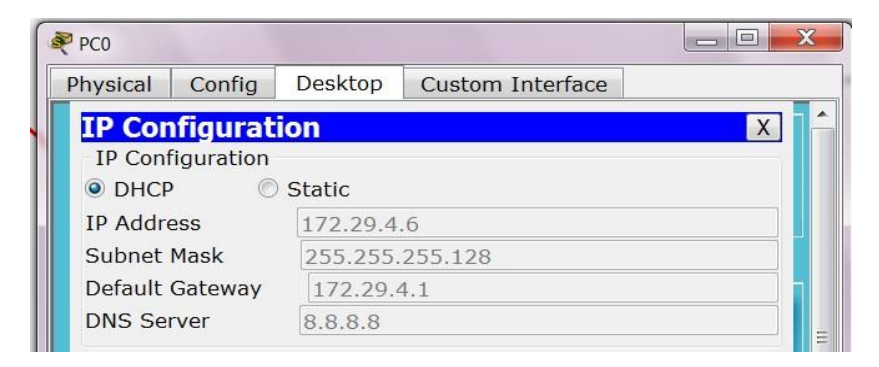

# **Dhcp en Bogota2**

BOGOTA2#conf t Enter configuration commands, one per line. End with CNTL/Z. BOGOTA2(config)#ip dhcp excluded-address 172.29.1.1 172.29.1.5 BOGOTA2(config)#ip dhcp excluded-address 172.29.0.1 172.29.0.5 BOGOTA2(config)#ip dhcp pool BOGOTA2 BOGOTA2(dhcp-config)#NETWOR BOGOTA2(dhcp-config)#network 172.29.1.0 255.255.255.0 BOGOTA2(dhcp-config)#default-router 172.29.1.1 BOGOTA2(dhcp-config)#dns-server 8.8.8.8 BOGOTA2(dhcp-config)#ip dhcp pool BOGOTA3 BOGOTA2(dhcp-config)#network 172.29.0.0 255.255.255.0 BOGOTA2(dhcp-config)#default-router 172.29.0.1 BOGOTA2(dhcp-config)#dns-server 8.8.8.8 BOGOTA2(dhcp-config)#end BOGOTA2# %SYS-5-CONFIG\_I: Configured from console by console

BOGOTA2#copy BOGOTA2#copy runn BOGOTA2#copy running-config star BOGOTA2#copy running-config startup-config Destination filename [startup-config]? Building configuration... [OK] BOGOTA2#

# Mind Wide Open<sup>\*</sup>

# **Verificacion en pc-3**

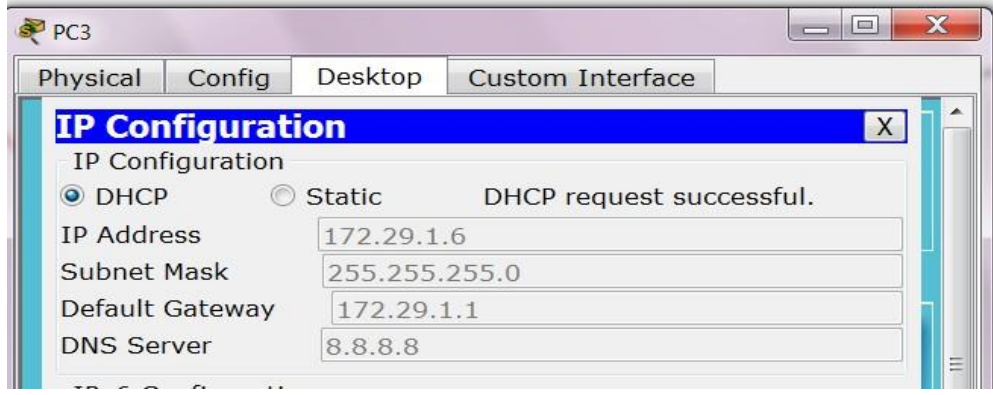

#### **Escenario 2**

**Escenario:** Una empresa de Tecnología posee tres sucursales distribuidas en las ciudades de Miami, Bogotá y Buenos Aires, en donde el estudiante será el administrador de la red, el cual deberá configurar e interconectar entre sí cada uno de los dispositivos que forman parte del escenario, acorde con los lineamientos establecidos para el direccionamiento IP, protocolos de enrutamiento y demás aspectos que forman parte de la topología de red.

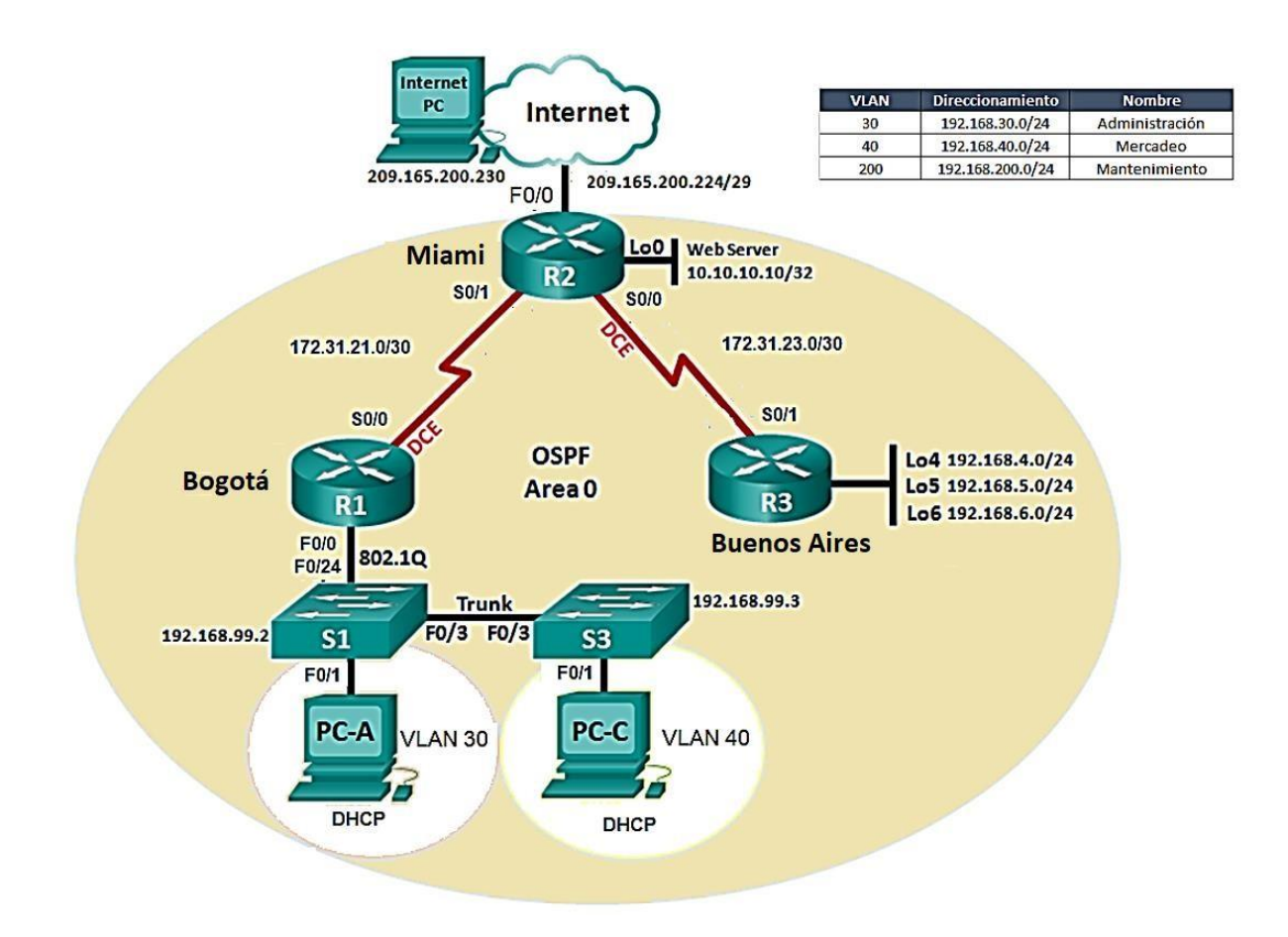

1. Configurar el direccionamiento IP acorde con la topología de red para cada uno de los dispositivos que forman parte del escenario

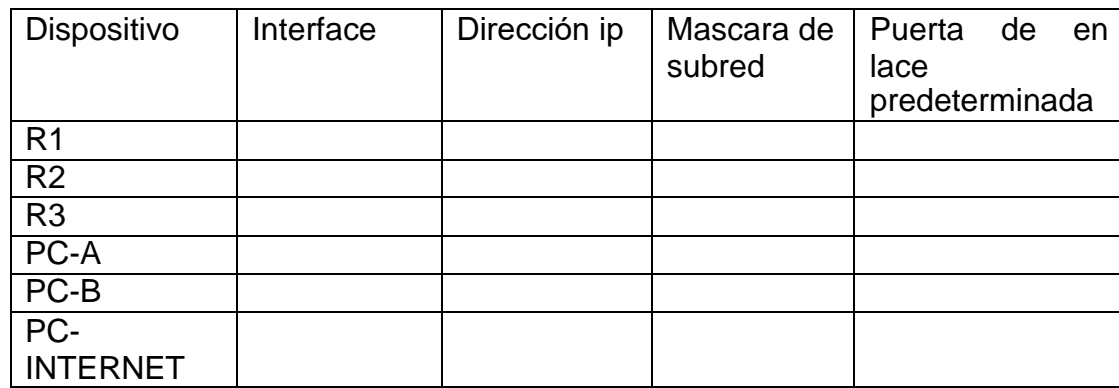

# **Configuración de R1**

Router>enable Router#config t Router(config)#hostname R1 R1(config)#enable secret cisco R1(config)#service password-encryption R1(config)#banner motd " solo acceso autorizado" R1(config)#Line console 0 R1(config-line )#Password class R1(config-line)#login R1(config-line)#exit R1(config)#line vty 0 15 R1(config-line)#password class R1(config-line)#login R1(config-line)#exit R1# %SIS-5 CONFIG\_I: configure from console by console

#### **Configuración de R2:**

Router >enable Router#config t Router(config)#hostname R2 R2(config)#enable secret cisco R2 (config)#service password-encryption R2(config)#banner motd " solo acceso autorizado" R2(config)#Line console 0 R2(config-line )#Password class R2(config-line)#login R2(config-line)#exit R2(config)#line vty 0 15 R2(config-line)#password class R2(config-line)#login R2 (config-line)#exit R2# %SIS-5 CONFIG\_I: configure from console by console

# **Configuración de R3:**

Router >enable Router#config t Router(config)#hostname R3 R3(config)#enable secret cisco R3 (config)#service password-encryption R3(config)#banner motd " solo acceso autorizado" R3(config)#Line console 0 R3(config-line )#Password class R3(config-line)#login R3(config-line)#exit R3(config)#line vty 0 15 R3(config-line)#password class R3(config-line)#login R3(config-line)#exit R3# %SIS-5 CONFIG\_I: configure from console by console

# **Configuración direccionamiento internet**

R2#config t R2(config)#interface fa0/0 R2(config-if)#ip address 209.165.200.225 255.255.255.248 R2(config-if)#duplex auto R2(config-if)#speed auto R2(config-if)#description internet R2(config-if)#end R2# %SIS-5 CONFIG\_I: configure from console by console

#### **Configuration Web server:**

R2#config t R2(config)#interface loopback 0 R2(config-if)# %LINK-5-CHANGED: Interface loopback0, changed state to up R2(config-if)#ip address 10.10.10.10 255.255.255.255 R2(config-if)#description conexión a web server R2(config-if)#end R2# %SIS-5 CONFIG\_I: configure from console by console

#### **Configuración interface s0/0**

R2#config t R2(config)#interface s0/0 R2(config-if)#ip address 172.31.23.2 255.255.255.252 R2(config-if)#no shutdown %LINK-5-CHANGED: Interface serial0/0, changed state to down

#### **Interface s0/1**

R2#config t R2(config)#interface s0/1 R2(config-if)#ip address 172.31.21.2 255.255.255.252 R2(config-if)#no shutdown %LINK-5-CHANGED: Interface serial0/1, changed state to up

# **Serial s0/1- R3**

R3(config)#interface s0/1 R3(config-if)#ip address 172.31.23.1 255.255.255.252 R3(config-if)#no shutdown %LINK-5-CHANGED: Interface serial0/1, changed state to up

# **Serial s0/0- R3**

R3(config)#interface s0/1 R3(config-if)#no ip address R3(config-if)#no shutdown %LINK-5-CHANGED: Interface serial0/1, changed state to down

# **Configuración Loopback R3**

R3(config-if)#interface loopback4 %LINK-5-CHANGED: Interface loopback4, changed state to up %LINEPROTO-5-UPDOWN: line protocol on interface loopback4, changed state to up R3(config-if)#ip address 192.168.4.1 255.255.255.0 R3(config-if)#interface loopback5 %LINK-5-CHANGED: Interface loopback5, changed state to up %LINEPROTO-5-UPDOWN: line protocol on interface loopback5, changed state to up R3(config-if)#ip address 192.168.5.1 255.255.255.0 R3(config-if)#interface loopback6 %LINK-5-CHANGED: Interface loopback6, changed state to up %LINEPROTO-5-UPDOWN: line protocol on interface loopback6, changed state to up R3(config-if)#ip address 192.168.6.1 255.255.255.0 R3(config-if)#exit R3# %SIS-5 CONFIG\_I: configure from console by console

2. Configurar el protocolo de enrutamiento OSPFv2 bajo los siguientes criterios:

#### **OSPFv2 area 0**

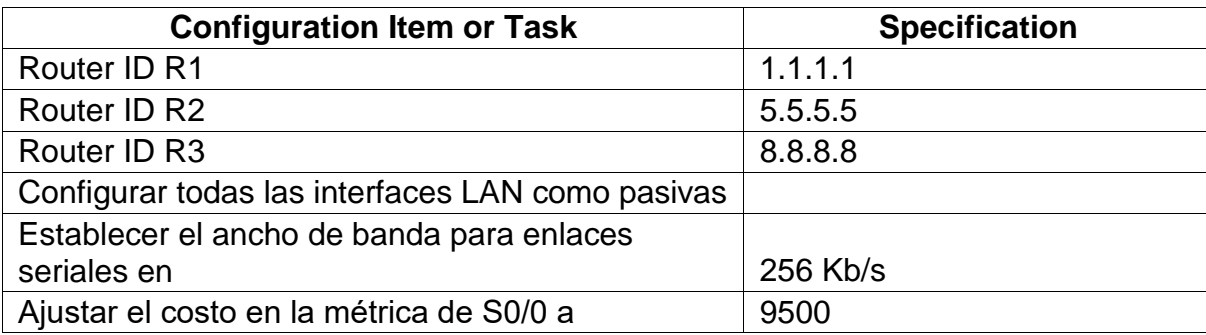

# **Configuracion R1**

R1>enable

Password:

R1#config t

Enter configuration commands, one per line. End with CNTL/Z.

R1(config)#router ospf 1

R1(config-router)#router-id 1.1.1.1

R1(config-router)#network 172.31.21.0 0.0.0.3 area 0

R1(config-router)#network 172.30.21.0 0.0.0.3 area 0

R1(config-router)#network 192.168.30.0 0.0.0.3 area 0

R1(config-router)#network 192.168.40.0 0.0.0.3 area 0

R1(config-router)#network 192.168.200.0 0.0.0.3 area 0

R1(config-router)#interface s0/0

R1(config-if)#bandwidth 256

R1(config-if)#ip ospf cost 9500

R1(config-if)#exit

R1(config)#router ospf 1

R1(config-router)#auto-cost reference-bandwidth 9500

% OSPF: Reference bandwidth is changed.

Please ensure reference bandwidth is consistent across all routers.

R1(config-router)#

Configuration R2

Password: R2#config t Enter configuration commands, one per line. End with CNTL/Z.

R2(config)#router ospf 1 R2(config-router)#router-id 5.5.5.5 R2(config-router)#Reload or use "clear ip ospf process" command, for this to take effect R2(config-router)#network 172.31.21.0 0.0.0.3 area 0 R2(config-router)#network 172.31.21.0 0.0.0.3 area 0 R2(config-router)#network 172.31.23.0 0.0.0.3 area 0 R2(config-router)#network 10.10.10.10 0.0.0.255 area 0 R2(config-router)#auto-cost reference-bandwidth 9500 % OSPF: Reference bandwidth is changed. Please ensure reference bandwidth is consistent across all routers. R2(config-router)#interface s0/0 R2(config-if)#bandwidth 256 R2(config-if)#exit R2(config)# R2#

# %SYS-5-CONFIG 1: Configured from console by console

# **Configuration R3**

R3(config)#router ospf 1 R3(config-router)#router-id 8.8.8.8 R3(config-router)#Reload or use "clear ip ospf process" command, for this to take effect

R3(config-router)#network 172.31.23.0 0.0.0.3 area 0 R3(config-router)#network 172.168.4.0 0.0.0.3 area 0 R3(config-router)#passive-interface lo4 R3(config-router)#passive-interface lo5 R3(config-router)#passive-interface lo6 R3(config-router)#auto-cost reference-bandwidth 9500 % OSPF: Reference bandwidth is changed. Please ensure reference bandwidth is consistent across all routers. R3(config-router)#exit R3(config)#interface s0/1 R3(config-if)#bandwidth 256 R3(config-if)#exit

R3(config)#

•

# **Verificar información de OSPF**

• Visualizar tablas de enrutamiento y routers conectados por OSPFv2

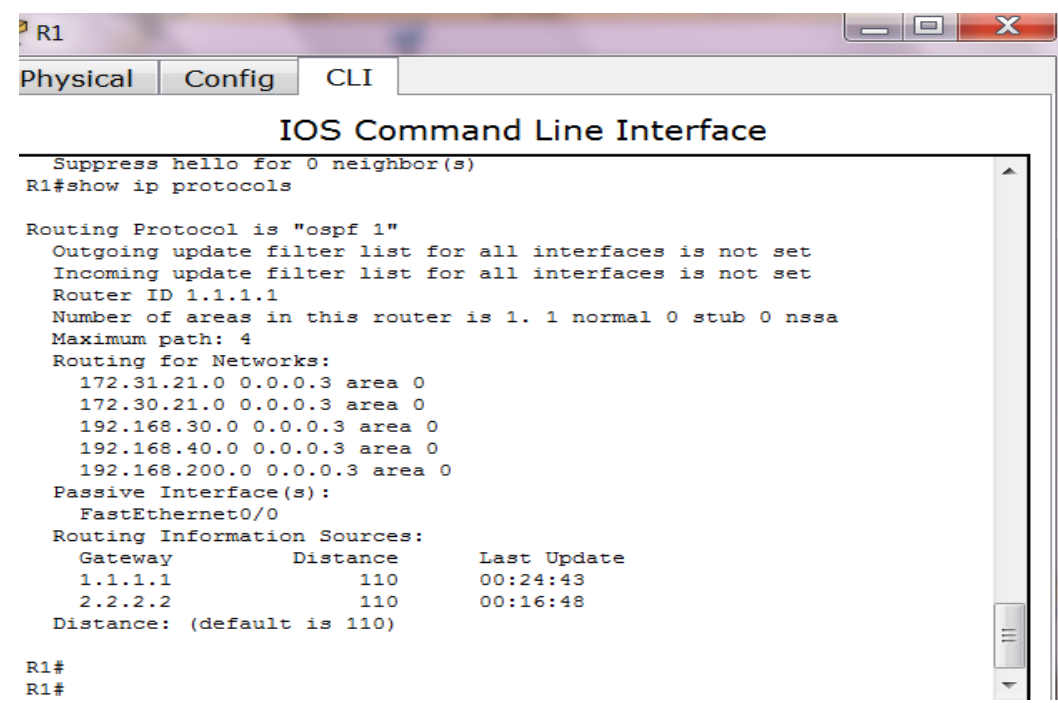

# ululu<br> **CISCO**. Cisco Networking Academy<sup>®</sup>

Mind Wide Open<sup>"</sup>

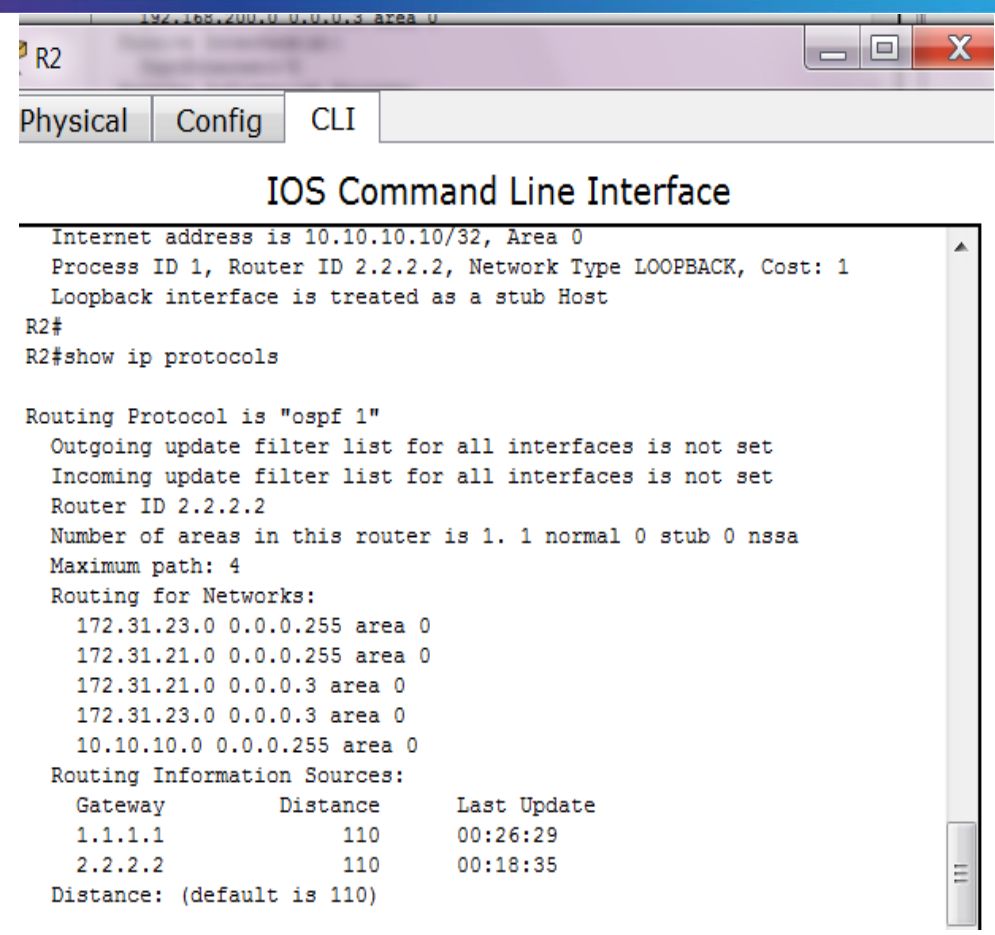

o.  $\overline{\mathbf{x}}$  $R<sub>3</sub>$ **CLI** Physical Config IOS Command Line Interface Neighbor Count is 1, Adjacent neighbor count is 1 Adjacent with neighbor 2.2.2.2 Suppress hello for 0 neighbor(s) R3#show ip protocols Routing Protocol is "ospf 1" Outgoing update filter list for all interfaces is not set Incoming update filter list for all interfaces is not set Router ID 2.2.2.2 Number of areas in this router is 1. 1 normal 0 stub 0 nssa Maximum path: 4 Routing for Networks: 172.31.23.0 0.0.0.255 area 0 172.31.23.0 0.0.0.3 area 0 172.168.4.0 0.0.0.3 area 0 Passive Interface(s): Loopback4 Loopback5 Loopback6 Routing Information Sources: Last Update Gateway Distance  $2.2.2.2$  $00:12:59$ 110 Ξ Distance: (default is 110)  $R3#$ 

• Visualizar lista resumida de interfaces por OSPF en donde se ilustre el costo de cada interface

```
R1#R1#show ip ospf interface
Serial0/0 is up, line protocol is up
 Internet address is 172.31.21.1/30, Area 0
 Process ID 1, Router ID 1.1.1.1, Network Type POINT-TO-POINT, Cost:
9500
        المنصبات
                         CALL CRATING NATIONAL REAL
```
• Visualizar el OSPF Process ID, Router ID, Address summarizations, Routing Networks, and passive interfaces configuradas en cada router.

```
R1>enable
Password:
R1#show ip route ospf
   10.0.0.0/32 is subnetted, 1 subnets
\circ10.10.10.10 [110/9501] via 172.31.21.2, 00:03:21, Serial0/0
   172.31.0.0/30 is subnetted, 2 subnets
      172.31.23.0 [110/19000] via 172.31.21.2, 00:03:21, Serial0/0
\circR1#
```
3. Configurar VLANs, Puertos troncales, puertos de acceso, encapsulamiento, Inter-VLAN Routing y Seguridad en los Switches acorde a la topología de red establecida.

#### **Configuración S1**

Switch>enable Switch#conf t Enter configuration commands, one per line. End with CNTL/Z. Switch(config)#hostname S1 S1(config)#vlan 30 S1(config-vlan)#name administracion S1(config-vlan)#vlan 40 S1(config-vlan)#name mercadeo S1(config-vlan)#vlan 200 S1(config-vlan)#name mantenimiento S1(config-vlan)#exit %LINK-5-CHANGED: Interface Vlan200, changed state to up

S1(config)#interface vlan 200 S1(config-if)#ip address 192.168.99.2 255.255.255.0 S1(config-if)#no shutdown S1(config-if)#interface fa0/3 S1(config-if)#switchport mode trunk S1(config-if)# %LINEPROTO-5-UPDOWN: Line protocol on Interface FastEthernet0/3, changed state to down

%LINEPROTO-5-UPDOWN: Line protocol on Interface FastEthernet0/3, changed state to up

%LINEPROTO-5-UPDOWN: Line protocol on Interface Vlan200, changed state to up

S1(config-if)#switchport trunk native vlan 1

S1(config-if)#interface fa0/24

S1(config-if)#switchport mode trunk

S1(config-if)#switchport native vlan 1

S1(config-if)#switchport trunk native vlan 1

S1(config-if)#interface range fa0/1-2

S1(config-if-range)#exit

S1(config)#interface range fa0/1-2,fa0/4-23

S1(config-if-range)#exit

S1(config)#interface range fa0/1-2, fa0/4-23

S1(config-if-range)#switchport mode access

S1(config-if-range)#exit

S1(config)#interface fa0/6

S1(config-if)#switchport access vlan 30

S1(config-if)#interface range fa0/1-2, fa0/4-5, fa0/7-23

S1(config-if-range)#no shutdown

S1(config-if-range)#

# **Configuration S3**

Switch>enable Switch#config t Enter configuration commands, one per line. End with CNTL/Z. Switch(config)#hostname S2 S2(config)#vlan 30 S2(config-vlan)#name administracion S2(config-vlan)#vlan 40 S2(config-vlan)#name mercadeo S2(config-vlan)#vlan 200

S2(config-vlan)#name mantenimiento S2(config-vlan)#exit S2(config)#interface vlan 200 S2(config-if)# %LINK-5-CHANGED: Interface Vlan200, changed state to up

%LINEPROTO-5-UPDOWN: Line protocol on Interface Vlan200, changed state to up

S2(config-if)#ip address 192.168.99.3 255.255.255.0 S2(config-if)#no shutdown S2(config-if)#interface fa0/3 S2(config-if)#switchport mode trunk S2(config-if)#interface range fa0/1-2,fa0/4-24 S2(config-if-range)#switchport mode access S2(config-if-range)#interface fa0/1 S2(config-if)#switchport mode access S2(config-if)#interface range fa0/2,fa0/4-24 S2(config-if-range)#sw S2(config-if-range)#switchport access vlan 40 S2(config-if-range)#interface range fa0/2, fa0/4-24 S2(config-if-range)#shutdown

%LINK-5-CHANGED: Interface FastEthernet0/2, changed state to administratively down

%LINK-5-CHANGED: Interface FastEthernet0/4, changed state to administratively down

%LINK-5-CHANGED: Interface FastEthernet0/5, changed state to administratively down

%LINK-5-CHANGED: Interface FastEthernet0/6, changed state to administratively down

%LINK-5-CHANGED: Interface FastEthernet0/7, changed state to administratively down

%LINK-5-CHANGED: Interface FastEthernet0/8, changed state to administratively down

%LINK-5-CHANGED: Interface FastEthernet0/9, changed state to administratively down

# 4. En el Switch 3 deshabilitar DNS lookup

S2(config)#no ip domain-lookup

5. Asignar direcciones IP a los Switches acorde a los lineamientos.

S1>enable S1#config t Enter configuration commands, one per line. End with CNTL/Z. S1(config)#interface vlan 200 S1(config-if)#ip address 192.168.99.2 255.255.255.0 S1(config-if)#no shutdown S1(config-if)#exit S1(config)#ip default-gateway 192.168.99.1 S1(config)#interface fa0/3 S1(config-if)#switchport mode trunk S1(config-if)#switchport trunk native vlan 1 S1(config-if)#interface fa0/1 S1(config-if)#switchport mode trunk

S1(config-if)# %LINEPROTO-5-UPDOWN: Line protocol on Interface FastEthernet0/1, changed state to down

%LINEPROTO-5-UPDOWN: Line protocol on Interface FastEthernet0/1, changed state to up

S1(config-if)#switchport trunk native vlan 1

S1(config-if)#interface fa0/24

S1(config-if)#switchport mode trunk

S1(config-if)#switchport trunk native vlan 1

S1(config-if)#shutdown

%LINK-5-CHANGED: Interface FastEthernet0/24, changed state to administratively down

S1(config-if)#

#### **Configurar S2**

S2(config)#interface vlan 200 S2(config-if)#ip address 192.168.99.3 255.255.255.0 S2(config-if)#no shutdown S2(config-if)#exit S2(config)#ip default-gateway 192.168.99.1 S2(config)#interface f0/3 S2(config-if)#switchport mode trunk native vlan 1  $\wedge$ % Invalid input detected at '^' marker. S2(config-if)#swi S2(config-if)#switchport mode trunk S2(config-if)#swi S2(config-if)#switchport trunk native vlan 1 S2(config-if)#exit S2(config)# S2# %SYS-5-CONFIG\_I: Configured from c

6. Desactivar todas las interfaces que no sean utilizadas en el esquema de red.

S2(config)#interface vlan 200 S2(config-if)#ip address 192.168.99.3 255.255.255.0 S2(config-if)#no shutdown S2(config-if)#exit S2(config)#ip default-gateway 192.168.99.1 S2(config)#interface f0/3 S2(config-if)#switchport mode trunk native vlan 1 % Invalid input detected at '^' marker. S2(config-if)#swi S2(config-if)#switchport mode trunk S2(config-if)#swi S2(config-if)#switchport trunk native vlan 1 S2(config-if)#exit S2(config)# S2#

%SYS-5-CONFIG\_I: Configured from c

7. Implement DHCP and NAT for IPv

R1#config t

Enter configuration commands, one per line. End with CNTL/Z. R1(config)#ip dhcp pool ADMINISTRACION R1(dhcp-config)#dns-server 10.10.10.11 R1(dhcp-config)#default-router 192.168.30.1 R1(dhcp-config)#network 192.168.30.0 255.255.255.0 R1(dhcp-config)# R1(dhcp-config)#ip dhcp pool MERCADEO R1(dhcp-config)#dns-server 10.10.10.11 R1(dhcp-config)#default-router 192.168.40.1 R1(dhcp-config)#network 192.168.40.0 255.255.255.0

R1(dhcp-config)#

NAT en R2

Enter configuration commands, one per line. End with CNTL/Z. R2(config)#ip nat inside source static 10.10.10.10 209.165.200.209 R2(config)# R2#

%SYS-5-CONFIG 1: Configured from console by console

8. Configurar R1 como servidor DHCP para las VLANs 30 y 40.

R1(config)#ip dhcp excluded-address 192.168.30.1 192.168.30.30 R1(config)#ip dhcp excluded-address 192.168.40.1 192.168.40.30 R1(config)#

9. Reservar las primeras 30 direcciones IP de las VLAN 30 y 40 para configuraciones estáticas.

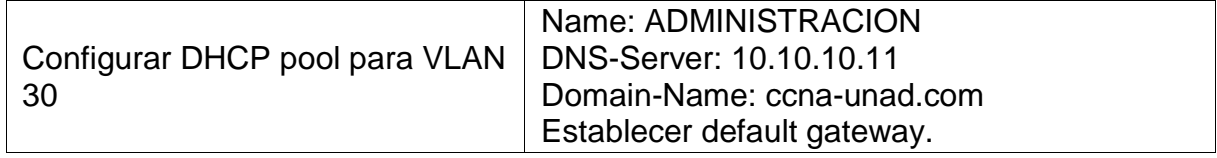

# **CISCO**. Cisco Networking Academy<sup>®</sup>

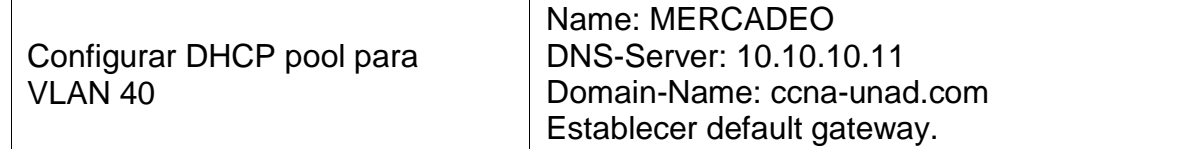

R1(config)#ip dhcp pool acct

R1(dhcp-config)#

10. Configurar NAT en R2 para permitir que los host puedan salir a internet

11. Configurar al menos dos listas de acceso de tipo estándar a su criterio en para restringir o permitir tráfico desde R1 o R3 hacia R2.

R2#config t

Enter configuration commands, one per line. End with CNTL/Z. R2(config)#user usuario privilege 15 secret class R2(config)#ip nat inside source static 10.10.10.10 209.165.200.230 R2(config)#user usuario2 privilege 15 secret class R2(config)#ip nat inside source static 10.10.10.10 209.165.200.224 R2(config)#access-list 1 permit 192.168.40.0 0.0.0.255 R2(config)#access-list 1 permit 192.168.30.0 0.0.0.255 R2(config)#access-list 1 permit 192.168.4.0 0.0.3.255 R2(config)#access-list 2 permit 192.168.40.0 0.0.0.255 R2(config)#access-list 2 permit 192.168.30.0 0.0.0.255 R2(config)#access list 2 permit 192.168.4.0 0.0.0.255  $\wedge$ % Invalid input detected at '^' marker. R2(config)#ip nat pool NAVEGAR 209.165.200.230 209165.200.224 netmask 255.255.255.248  $\Lambda$ % Invalid input detected at '^' marker. R2(config)#ip nat pool NAVEGAR 209.165.200.230 209.165.200.224 netmask 255.255.255.248 R2(config)#ip nat inside source list 1 pool NAVEGAR R2(config)#ip nat pool NAVEGAR 209.165.200.230 209.165.200.224 netmask 255.255.255.248

R2(config)#ip nat inside source list 2 pool NAVEGAR1 R2(config)#

12. Configurar al menos dos listas de acceso de tipo extendido o nombradas a su criterio en para restringir o permitir tráfico desde R1 o R3 hacia R2.

#### R2#conf t

Enter configuration commands, one per line. End with CNTL/Z. R2(config)#access-list 102 permit tcp any host 209.165.200.230 eq www R2(config)#access-list 103 permit tcp any host 209.165.200.224 eq www R2(config)#access-list 102 permit icmp any any echo-reply R2(config)#access-list 103 permit icmp any any echo-reply R2(config)#interface s0/0 R2(config-if)#ip access-group 101 out R2(config-if)#exit R2(config)#interface s0/1 R2(config-if)#ip access-group 101 out R2(config-if)#exit R2(config)#

13. Verificar procesos de comunicación y redireccionamiento de tráfico en los routers mediante el uso de Ping y Traceroute.

```
R1#ping 172.31.21.2
Type escape sequence to abort.
Sending 5, 100-byte ICMP Echos to 172.31.21.2, timeout is 2 seconds:
11111
Success rate is 100 percent (5/5), round-trip min/avg/max = 1/24/70 ms
R1#
```
#### **Conclusiones**

- \* Se realiza correctamente la actividad logrando poner en práctica en el aprendizaje obtenido así como el manejo de la herramienta de simulación packet tracer**.**
- \* Fue posible profundizar en la configuración de interfaces, protocolo ospf, servicios dhcp, rip entre otras.

# **Referencias bibliográficas**

Topología de redes. Tomado de: [http://topologia-redes](http://topologia-redes-lan.blogspot.com/2011/07/redes-lan-wan-man.html)[lan.blogspot.com/2011/07/redes-lan-wan-man.html](http://topologia-redes-lan.blogspot.com/2011/07/redes-lan-wan-man.html)

Capacity. Cisco CCNA – Cómo Configurar VLAN en Cisco Switch. Recuperado d[e:http://blog.capacityacademy.com/2014/06/06/cisco-ccna-como-configurar](http://blog.capacityacademy.com/2014/06/06/cisco-ccna-como-configurar-)vlanen-

switch-cisco/ Cisco Networking Academy. Tomado de: <http://ecovi.uagro.mx/ccna1/index.html>

Introducción a Cisco Packet Tracer. Tomado de: [http://simulacionderedeslan.blogspot.com.co/2013/06/introduccion-cisco](http://simulacionderedeslan.blogspot.com.co/2013/06/introduccion-cisco-packettracer.html)[packettracer.html](http://simulacionderedeslan.blogspot.com.co/2013/06/introduccion-cisco-packettracer.html)

Amberg, E. (2014). CCNA 1 Powertraining: ICND1/CCENT (100-101). Heidleberg: MITP. Recuperado de http://bibliotecavirtual.unad.edu.co:2051/login.aspx?direct=true&db=e000xww&AN =979032&lang=es&site=ehost-live